# リリース・ノート **jConnect™ for JDBC™ 7.0**

ドキュメント ID:DC74872-01-0700-01 改訂:2010 年 3 月 2 日

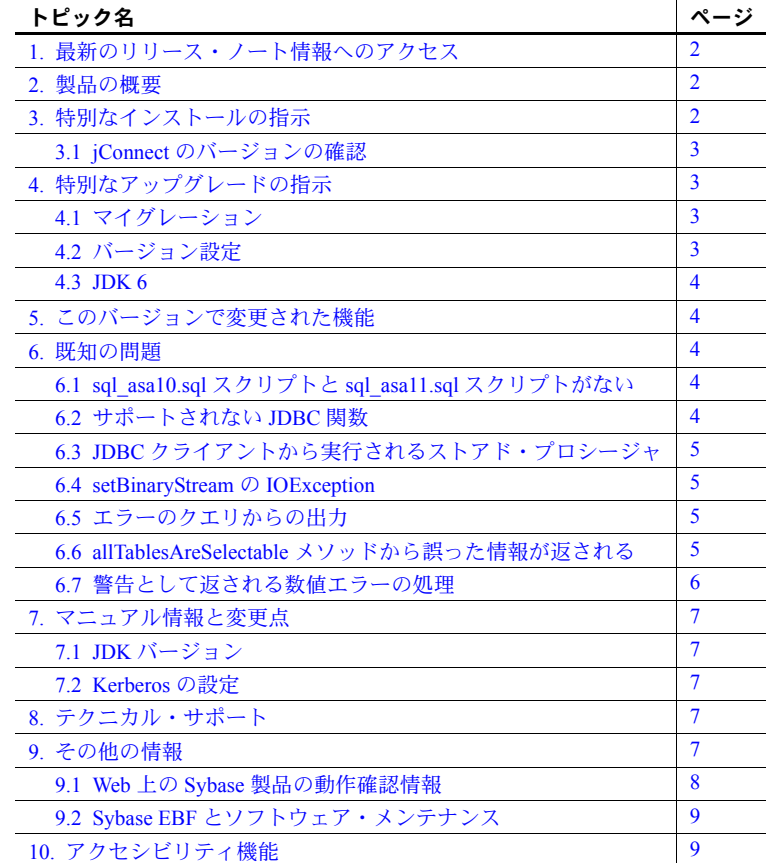

Copyright 2010 by Sybase, Inc. All rights reserved. Sybase の商標は、Sybase の商標リスト (<http://www.sybase.com/detail?id=1011207> から ダウンロード可能)で確認できます。Sybase およびこのリストに掲載されている商標は、米国法人 Sybase, Inc. の商標です。®は、米国<br>における登録商標であることを示します。Java および Java 関連の商標は、米国およびその他の国における Sun Microsystems, Inc. の商<br>標または登録商標です。Unicode と Unicode のロゴは、Unicode, Inc. の登録商標です。このマニュアルに記

#### <span id="page-1-0"></span>**1.** 最新のリリース・ノート情報へのアクセス

このリリース・ノートの最新バージョン (英語版)にはインターネットからア クセスできます。製品のリリース後に追加された製品およびマニュアルに関す る重要な情報は、Sybase® Product Manuals Web サイトで確認してください。

#### ❖ **Sybase Product Manuals Web** サイトのリリース・ノートにアクセスする

- 1 Product Manuals (<http://www.sybase.com/support/manuals/>) を開きます。
- 2 製品と言語を選択し、[Go] をクリックします。
- 3 [Document Set] リストから、製品のバージョンを選択します。
- 4 [Release Bulletins] リンクを選択します。
- 5 マニュアルのリストから、使用しているプラットフォームのリリース・ ノートへのリンクを選択します。PDF バージョンをダウンロードすること も、オンラインでマニュアルを参照することもできます。

#### <span id="page-1-1"></span>**2.** 製品の概要

この製品は、Sybase jConnect™ for JDBC™ バージョン 7.0 です。

jConnect for JDBC は Java JDBC 標準の Sybase 実装です。jConnect を使用するこ とによって、Java の開発者は多層環境および異機種環境でネイティブ・データ ベースにアクセスできます。事前にクライアントをインストールしていなくて も、シンクライアント Java アプリケーションで使用できるように、jConnect を すばやくダウンロードできます。

jConnect は、Adaptive Servers® Enterprise、SQL Anywhere®、Sybase IQ、Replication Server® をはじめとするすべての Sybase 製品ファミリへのハイパフォーマン スなダイレクト・アクセスを実現します。

jConnect 7.0 とその機能を理解するには、『jConnect for JDBC 7.0 プログラマー ズ・リファレンス』を参照してください。

### <span id="page-1-2"></span>**3.** 特別なインストールの指示

次の Sybase ダウンロード・サイトで、 jConnect for JDBC の最新バージョンを 確認してください。

( [http://www.sybase.com/products/allproductsa-z/softwaredeveloperkit/jconnect](http://www.sybase.com/products/allproductsa-z/softwaredeveloperkit/jconnect ) )

#### <span id="page-2-0"></span> **3.1 jConnect** のバージョンの確認

既存の jConnect インストールの正確なビルド・バージョンを確認するには、 *\$JDBC\_HOME/classes* (UNIX の場合) または *%JDBC\_HOME%¥classes* (Windows の場合)から、次のコマンドを実行します。

java -jar jconn4.jar

次のようなバージョン文字列が出力されます。

jConnect (TM) for JDBC(TM)/7.00(Build 26464)/P/ EBF17270/JDK16/Sun Oct 11 7:47:00 2009

この場合、バージョンは 7.0 です。文字列 "EBF" の後に続く 5 桁の数字は、 jConnect の正確なバージョンを示します。この数字は、新しくリリースされた EBF ほど大きくなります。最新バージョンをダウンロードして使用してくだ さい。

## <span id="page-2-1"></span>**4.** 特別なアップグレードの指示

jConnect for JDBC 7.0 にアップグレードする場合は、この項をお読みください。 詳細については、『jConnect for JDBC プログラマーズ・リファレンス』を参照 してください。

### <span id="page-2-2"></span> **4.1** マイグレーション

jConnect 7.0 のドライバ・コードは *jconn4.jar* にあります。アプリケーションの CLASSPATH 変数が *jConnect-7\_0/classes/jconn4.jar* を指す必要があります。 jConnect 5.*x* または 6.*x* からアップグレードし、既存のアプリケーションで jConnect 7.0 を使用する場合は、アプリケーション・コードの変更も必要にな ることがあります。

『 jConnect for JDBC プログラマーズ・リファレンス』の「jConnect アプリケー ションへのマイグレート」を参照してください。

#### <span id="page-2-3"></span> **4.2** バージョン設定

jConnect 7.0 ドライバのデフォルトのバージョン設定では、JCONNECT\_VERSION プロパティは 7.0 に設定されます。既存のアプリケーションで *jconn4.jar* を使 用すると、不要な動作の変化が生じることがあります。バージョン 6.05 の動 作を維持したまま jConnect 7.0 を使用するには、JCONNECT\_VERSION プロパ ティを 6.05 に設定します。

注意 jConnect 7.0 で JCONNECT VERSION プロパティを 6.05 に設定すると、 jConnect 7.0 または接続先のデータベース・サーバの機能の一部を使用できな くなります。

リリース・ノート **3**

#### <span id="page-3-0"></span> **4.3 JDK 6**

jConnect 7.0 を使用するアプリケーションを実行する場合は、JDK バージョン 6 以降を使用してください。

### <span id="page-3-1"></span>**5.** このバージョンで変更された機能

jConnect for JDBC 7.0 の新しい機能の説明は、『Open Server および SDK 新機能』 ( 各 Windows、UNIX、Linux、Mac OS X 版 ) に記載されています。

#### <span id="page-3-2"></span>**6.** 既知の問題

この項では、jConnect の既知の問題について説明します。

#### <span id="page-3-3"></span> **6.1** *sql\_asa10.sql* スクリプトと *sql\_asa11.sql* スクリプトがない

Software Developer's Kit (SDK) 15.5 および jConnect 7.0 には、SQL Anywhere 10 と SQL Anywhere 11 のメタデータにアクセスできるようにするストアド・プロ シージャを作成する、それぞれ *sql\_asa10.sql* および *sql\_asa11.sql* は含まれませ ん。jConnect は、このメタデータを使用して SQL Anywhere と適切に連携でき ます。

対処方法:*sql\_asa10.sql* または *sql\_asa11.sql* のコピーを取得するには、jConnect 7.0 ESD #1 をダウンロードしてインストールします。別の方法として、SQL Anywhere のディレクトリ *\$SA\_ROOT/scripts/* にある *jcatalog.sql* を使用するこ ともできます。

#### <span id="page-3-4"></span> **6.2** サポートされない **JDBC** 関数

次に示す関数はサポートされないため、呼び出すと NotImplemented Exception がスローされます。これらの関数のサポートは、将来の ESD リリースで段階 的に追加される予定です。

• JDBC 2.0 の場合:

```
Connection.getTypeMap();
```

```
Connection.setTypeMap(java.util.Map typeMap);
PreparedStatement.setNull(int index, int sqlType, String typeName);
CallableStatement.getObject(int index, java.util.Map typeMap);
CallableStatement.getObject(String parameterName,
java.util.Map typeMap);
ResultSet.getObject(int index, java.util.Map typeMap);
ResultSet.getObject(String columnName, java.util.Map typeMap)
ResultSet.isLast();
```
• JDBC 3.0 の場合:

CallableStatement.setURL (String parameterName, URL val) DatabaseMetaData.supportsStatementPooling(); PreparedStatement.setURL (int parameterIndex, URL x) ResultSet.getURL(int index); ResultSet.getURL(String columnName);

> • JDBC 4.0 の場合:『jConnect for JDBC 7.0 プログラマーズ・リファレンス』 を参照してください。

## <span id="page-4-0"></span> **6.3 JDBC** クライアントから実行されるストアド・プロシージャ

**[CR #39647]** JDBC クライアントからストアド・プロシージャを実行したとき に、そのストアド・プロシージャから出力パラメータが返され、Transact-SQL® 関数 "tsequal" が呼び出された場合は、結果を判定することができません。

対処方法: JCONNECT\_VERSION を 5 以下に設定します。

#### <span id="page-4-1"></span> **6.4 setBinaryStream** の **IOException**

**[CR #343354]** 準備文の setBinaryStream メソッド呼び出しで指定された入力ス トリームに IOException がある場合は、接続が正しくクリーンアップされず、 後続のコマンドがエラーになることがあります。

#### <span id="page-4-2"></span> **6.5** エラーのクエリからの出力

**[CR #342782]** 結果がエラーになるクエリからは、結果が存在する場合でも出 力が返されません。

#### <span id="page-4-3"></span> **6.6 allTablesAreSelectable** メソッドから誤った情報が返される

**[CR #202606]** DatabaseMetaData クラスの allTablesAreSelectable メソッド は、常に Adaptive Server に対しては 0、SQL Anywhere に対しては 1 を返します。

#### <span id="page-5-0"></span> **6.7** 警告として返される数値エラーの処理

Adaptive Server 12.0 ~ 12.5 では、数値エラーがデフォルトでは重大度 10 とし て扱われます。重大度 10 のメッセージは、エラーではなくステータス情報メッ セージに分類され、その内容は SQLWarning オブジェクトに転送されます。次 のコードは、この処理を示します。

```
static void processWarnings(SQLWarning warning) { 
  if (warning != null) { 
     System.out.println ("¥n -- Warning received -- ¥n"); 
  }
  while (warning != null) { 
     System.out.println ("Message: " + warning.getMessage()); 
     System.out.println ("SQLState: " + warning.getSQLState()); 
     System.out.println ("ErrorCode: " + warning.getErrorCode()); 
     System.out.println ("------------------------------------"); 
     warning = warning.getNextWarning();
  }
}
                   数値エラーが発生すると、返された ResultSet オブジェクトには結果セット・
                   データが含まれないため、SQLWarning からエラー情報を取得する必要があり
                   ます。そのため、JDBC アプリケーションでは、SQLWarning の確認と処理を
                   行うコードで結果セットを要求しないようにしてください。たとえば、次の
                   コードでは、while ループを処理するために結果セットの内と外の両方で
                   SQLWarning データを確認し、処理します。
while (rs.next()) { 
  String value = rs.getString(1);
  System.out.println ("Fetched value: " + value); 
  // Check for SQLWarning on the result set.
  processWarnings (rs.getWarnings()); 
}
// Check for SQLWarning on the result set.
processWarnings (rs.getWarnings());
                   上記のコードは、結果セット・データがない (rs.next( ) が false) 場合でも
                   SQLWarning を確認します。
                   次のプログラム出力は、ゼロによる除算エラーが検出されたことを示します。
                       -- Warning received -- 
                      Message: Divide by zero occurred.
                      SQLState: 01012
```
ErrorCode: 3607

## <span id="page-6-0"></span>**7.** マニュアル情報と変更点

#### <span id="page-6-1"></span> **7.1 JDK** バージョン

使用しているプラットフォームの『jConnect for JDBC 7.0 プログラマーズ・リ ファレンス』および『Software Developer's Kit 15.5 インストール・ガイド』に は、jConnect 7.0 が正常に動作するためには JDK バージョン 1.6 以降が必要と 記載されています。正式には、Sun Microsystems は、このバージョンを JDK 6 と呼んでいます。

#### <span id="page-6-2"></span> **7.2 Kerberos** の設定

Kerberos の設定方法については、Configuring Kerberos for Sybase white paper を参照してください。 ([http://www.sybase.com/detail?id=1029260\)](http://www.sybase.com/detail?id=1029260)

## <span id="page-6-3"></span>**8.** テクニカル・サポート

Sybase ソフトウェアがインストールされているサイトには、Sybase 製品の保 守契約を結んでいるサポート・センタとの連絡担当の方 (コンタクト・パーソ ン ) を決めてあります。マニュアルだけでは解決できない問題があった場合に は、担当の方を通して Sybase 製品のサポート・センタまでご連絡ください。

#### <span id="page-6-4"></span>**9.** その他の情報

Sybase Getting Started CD、SyBooks™ CD、Sybase Product Manuals Web サイト を利用すると、製品について詳しく知ることができます。

- Getting Started CD には、PDF 形式のリリース・ノートとインストール・ガ イド、SyBooks CD に含まれていないその他のマニュアルや更新情報が収 録されています。この CD は製品のソフトウェアに同梱されています。 Getting Started CD に収録されているマニュアルを参照または印刷するに は、Adobe Acrobat Reader が必要です (CD 内のリンクを使用して Adobe の Web サイトから無料でダウンロードできます )。
- SyBooks CD には製品マニュアルが収録されています。この CD は製品の ソフトウェアに同梱されています。Eclipse ベースの SyBooks ブラウザを 使用すれば、使いやすい HTML 形式のマニュアルにアクセスできます。

一部のマニュアルは PDF 形式で提供されています。これらのマニュアル は SyBooks CD の PDF ディレクトリに収録されています。PDF ファイル を開いたり印刷したりするには、Adobe Acrobat Reader が必要です。

SyBooks をインストールして起動するまでの手順については、Getting Started CD の『SyBooks インストール・ガイド』、または SyBooks CD の *README.txt* ファイルを参照してください。

リリース・ノート **7**

• Sybase Product Manuals Web サイトは、SyBooks CD のオンライン版であり、 標準の Web ブラウザを使ってアクセスできます。また、製品マニュアル のほか、EBFs/Updates、Technical Documents、Case Management、Solved Cases、 ニュース・グループ、Sybase Developer Network へのリンクもあります。

Sybase Product Manuals Web サイトは、Product Manuals にあります。 [\(http://www.sybase.com/support/manuals/](http://www.sybase.com/support/manuals/))

#### <span id="page-7-0"></span> **9.1 Web** 上の **Sybase** 製品の動作確認情報

Sybase Web サイトの技術的な資料は頻繁に更新されます。

#### ❖ 製品の動作確認の最新情報にアクセスする

- 1 Web ブラウザで Technical Documents を指定します。 [\(http://www.sybase.com/support/techdocs/](http://www.sybase.com/support/techdocs/))
- 2 [Partner Certification Report] をクリックします。
- 3 [Partner Certification Report] フィルタで製品、プラットフォーム、時間枠を 指定して [Go] をクリックします。
- 4 [Partner Certification Report] のタイトルをクリックして、レポートを表示し ます。

#### ❖ コンポーネントの動作確認の最新情報にアクセスする

- 1 Web ブラウザで Availability and Certification Reports を指定します。 [\(http://certification.sybase.com/](http://certification.sybase.com/))
- 2 [Search By Base Product] で製品ファミリとベース製品を選択するか、 [Search by Platform] でプラットフォームとベース製品を選択します。
- 3 [Search] をクリックして、入手状況と動作確認レポートを表示します。
- ❖ **Sybase Web** サイト **(** サポート・ページを含む **)** の自分専用のビューを作成する MySybase プロファイルを設定します。MySybase は無料サービスです。この サービスを使用すると、Sybase Web ページの表示方法を自分専用にカスタマ イズできます。
	- 1 Web ブラウザで Technical Documents を指定します。 [\(http://www.sybase.com/support/techdocs/](http://www.sybase.com/support/techdocs/))
	- 2 [MySybase] をクリックし、MySybase プロファイルを作成します。

## <span id="page-8-0"></span> **9.2 Sybase EBF** とソフトウェア・メンテナンス

#### ❖ **EBF** とソフトウェア・メンテナンスの最新情報にアクセスする

- 1 Web ブラウザで Sybase Support Page を指定します。 ([http://www.sybase.com/support\)](http://www.sybase.com/support)
- 2 [EBFs/Maintenance] を選択します。MySybase のユーザ名とパスワードを入 力します。
- 3 製品を選択します。
- 4 時間枠を指定して [Go] をクリックします。EBF/Maintenance リリースの一 覧が表示されます。

鍵のアイコンは、「Technical Support Contact」として登録されていないた め、一部の EBF/Maintenance リリースをダウンロードする権限がないこと を示しています。未登録でも、Sybase 担当者またはサポート・コンタクト から有効な情報を得ている場合は、[Edit Roles] をクリックして、「Technical Support Contact」の役割を MySybase プロファイルに追加します。

5 EBF/Maintenance レポートを表示するには [Info] アイコンをクリックしま す。ソフトウェアをダウンロードするには製品の説明をクリックします。

### <span id="page-8-1"></span>**10.** アクセシビリティ機能

このマニュアルには、アクセシビリティを重視した HTML 版もあります。この HTML 版マニュアルは、スクリーン・リーダーで読み上げる、または画面を拡 大表示するなどの方法により、その内容を理解できるよう配慮されています。

jConnect for JDBC Version 7.0 と HTML マニュアルは、連邦リハビリテーション 法第 508 条のアクセシビリティ規定に準拠していることがテストにより確認 されています。第 508 条に準拠しているマニュアルは通常、World Wide Web Consortium (W3C) の Web サイト用ガイドラインなど、米国以外のアクセシビ リティ・ガイドラインにも準拠しています。

この製品のオンライン・ヘルプは HTML でも提供され、スクリーン・リーダー の読み上げで内容を理解できる機能があります。

注意 アクセシビリティ・ツールを効率的に使用するには、設定が必要な場合 もあります。一部のスクリーン・リーダーは、テキストの大文字と小文字を区 別して発音します。たとえば、すべて大文字のテキスト (ALL UPPERCASE TEXT など ) はイニシャルで発音し、大文字と小文字の混在したテキスト (Mixed Case Text など ) は単語として発音します。構文規則を発音するように ツールを設定すると便利かもしれません。詳細については、ツールのマニュア ルを参照してください。

$$
0 \cup I - \lambda \cdot I - \lambda \tag{9}
$$

Sybase のアクセシビリティに対する取り組みについては、Sybase Accessibility [\(http://www.sybase.com/accessibility](http://www.sybase.com/accessibility)) を参照してください。Sybase Accessibility サイトには、第 508 条と W3C 標準に関する情報へのリンクもあります。